## PAINTING PHOTOS

*User Manual*

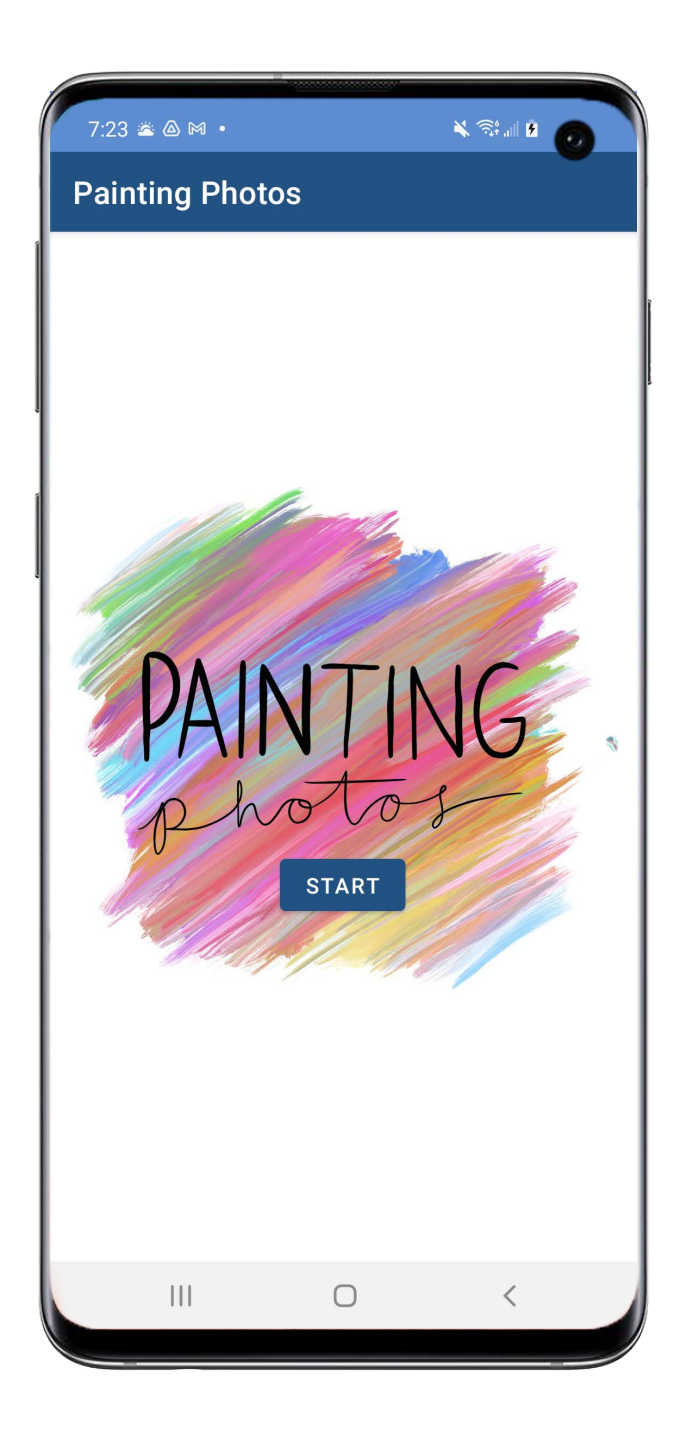

The user can click this button to discard their drawing and go back and choose a new photo (or none) for the canvas background.

Button inactive when using Eyedropper tool.

The user can click this button to clear all brush strokes on their photo. An Alert Dialog box pops up to confirm clearing before the brush strokes are removed.

Button inactive when using Eyedropper tool.

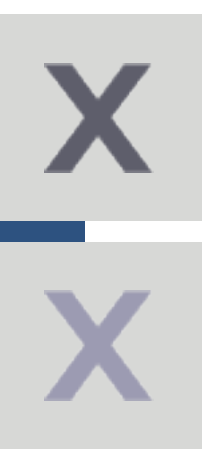

The user can click this button to undo a brush stroke.

Button inactive when using Eyedropper tool.

The user can click this button to redo a brush stroke they previously undid. Once a user begins drawing on the canvas, the redo brush strokes are deleted.

Button inactive when using Eyedropper tool.

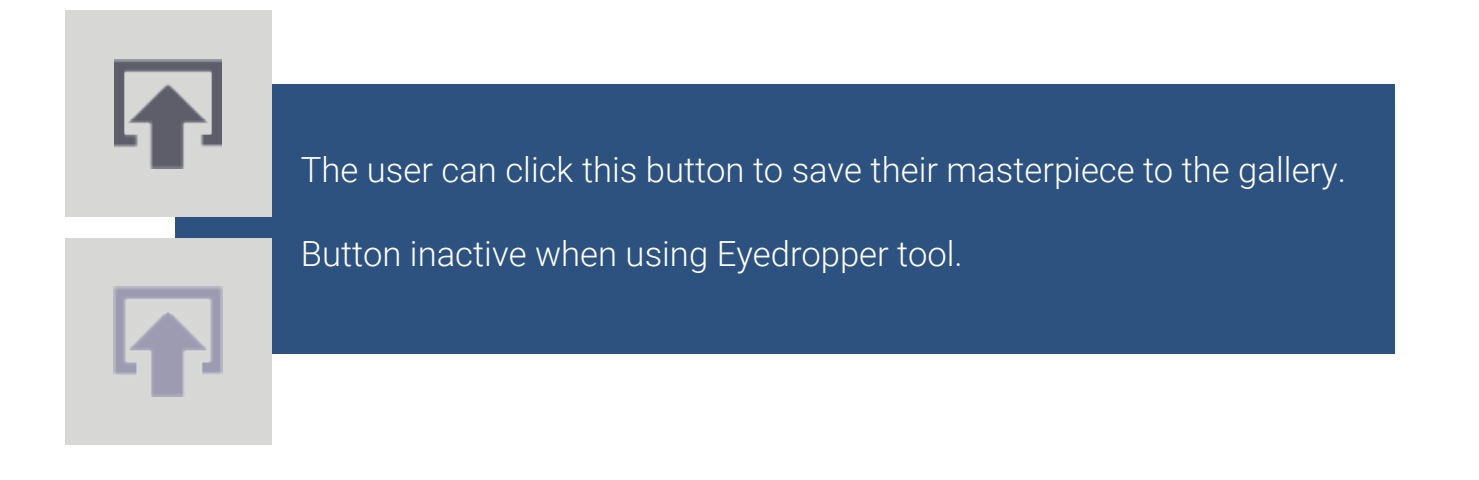

The user can click this button to select a different filter for the brush. Upon starting, the brush has no effect. The selected brush filter is shown on the screen above this button.

Button inactive when using Eyedropper tool.

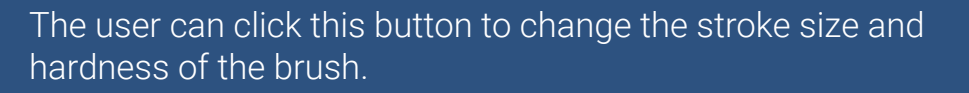

Button inactive when using Eyedropper tool.

The user can click this button to select a brush color from the canvas.

Button inactive while using some brush filters

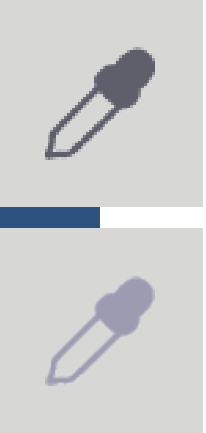

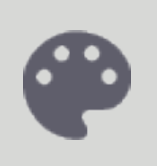

The user can click this button to choose a new brush color using a color wheel and brightness slider.

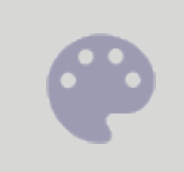

Button inactive when using Eyedropper tool and some brush filters

This menu displays after the user clicks the stroke button. They can use the Stroke Size slider to change the stroke size and the Hardness slider changes how fuzzy the edges of the brush are. Pressing OK saves the changes they made to the brush. Pressing CANCEL does not save them

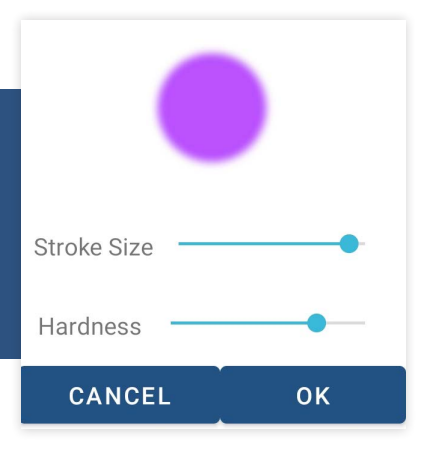

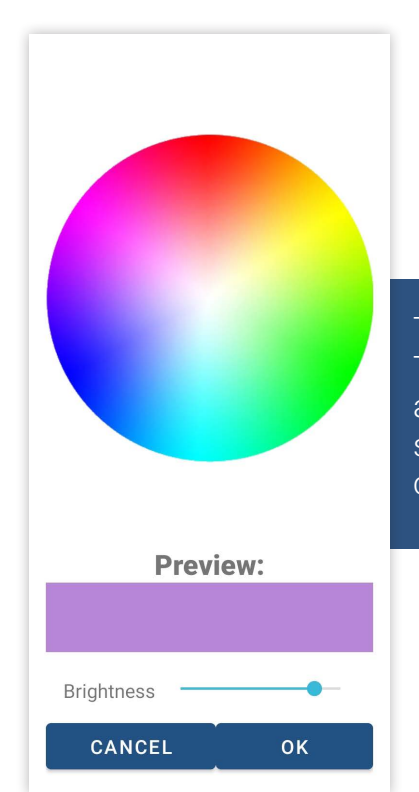

This menu displays after the user clicks the color palette button. They can select a color by touching anywhere on the color wheel and change the brightness with the Brightness slider. They can see the preview of the color in the box. Pressing OK saves the color they selected. Pressing CANCEL does not save it.

## BRUSH FILTERS

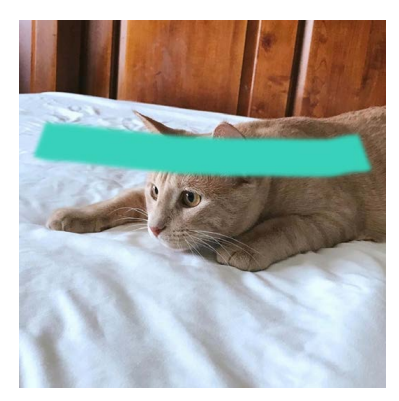

No Effect *Solid color*

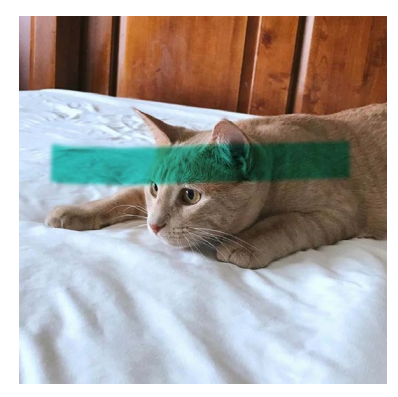

Multiply *Darkens with selected color*

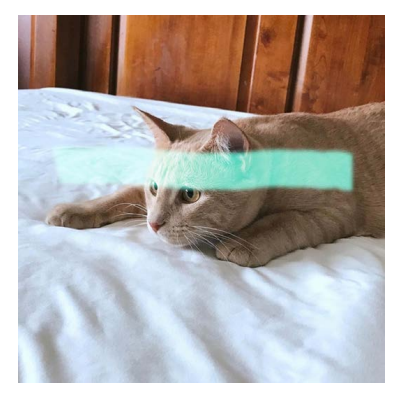

Screen *Lightens with selected color*

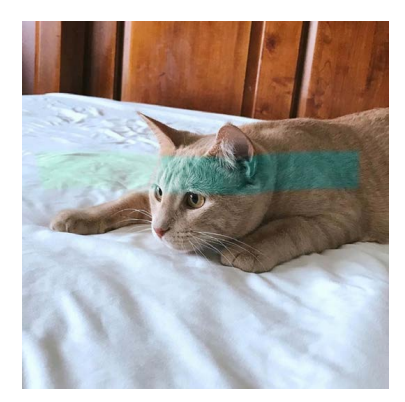

Hue *Changes hue to selected color*

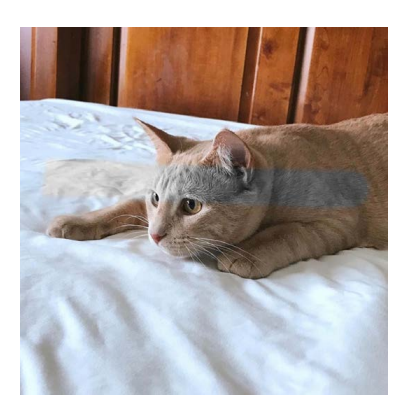

Grayscale *Removes color*

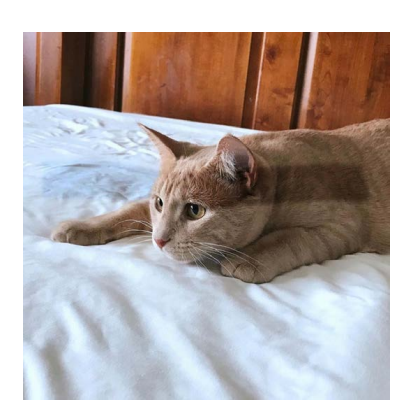

Darken *Darkens all colors*

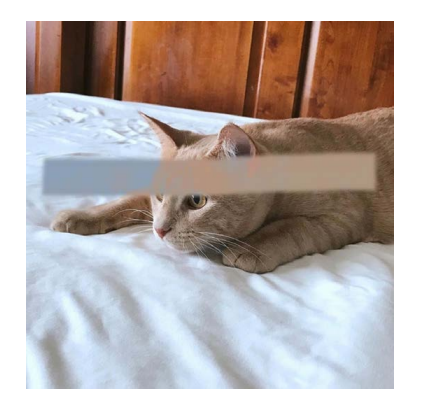

Haze *Creates gray haze over colors*

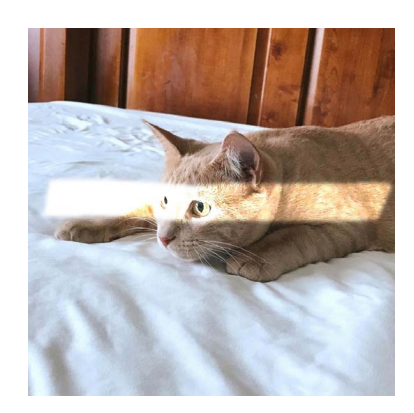

Brighten *Brightens all colors*

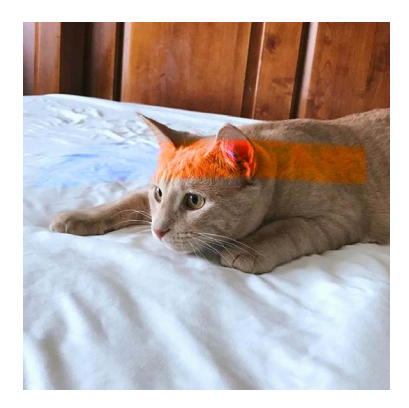

Vibrant *Makes colors very saturated*